#### **Complex Polygon not displayed on screen if it can not be displayed entirely**

*2015-11-21 12:58 PM - Yorck Neumann*

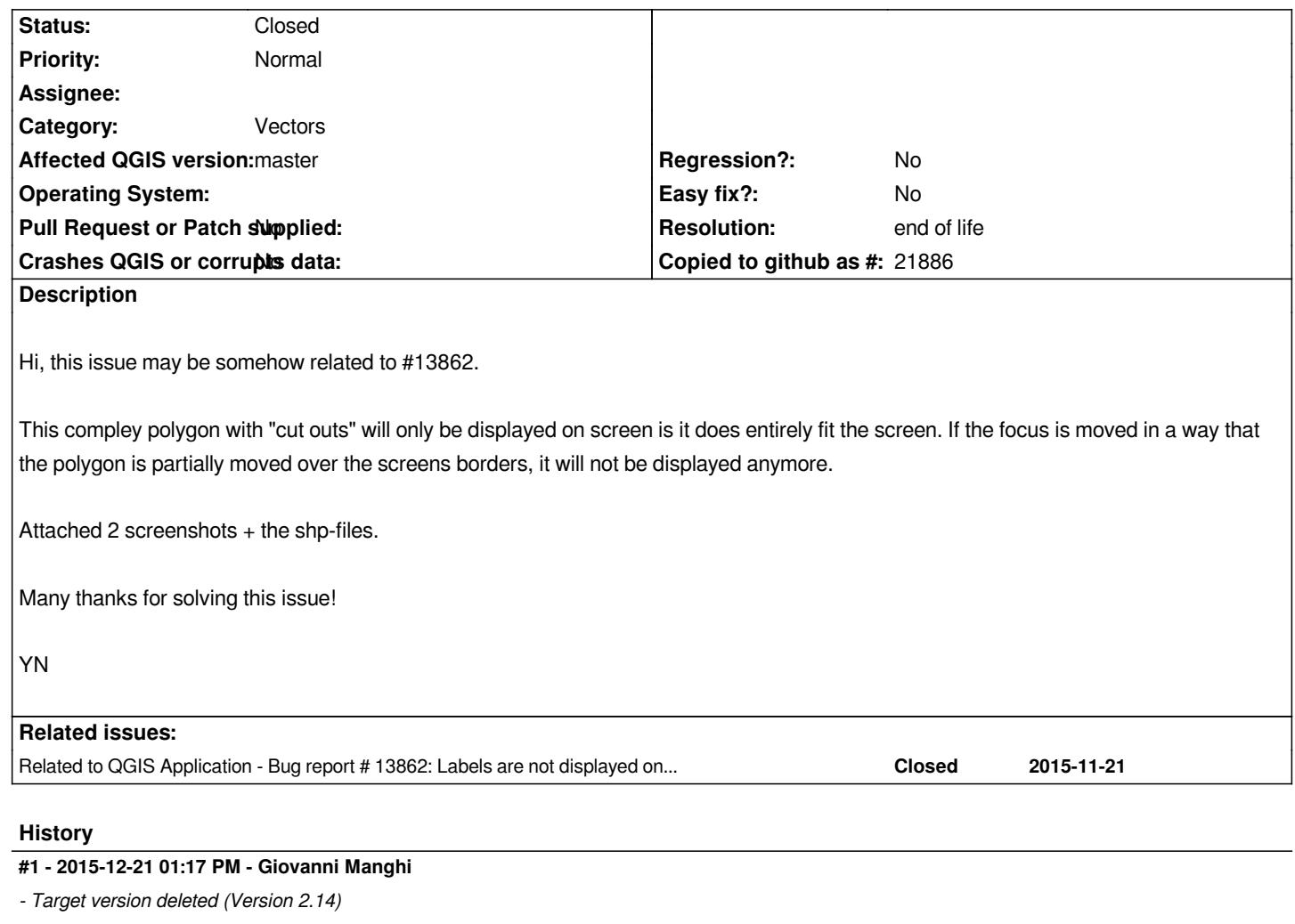

- *Category changed from Map Canvas to Vectors*
- *Status changed from Open to Feedback*
- *Affected QGIS version changed from 2.12.0 to master*
- *Operating System deleted (Win 10)*
- *OS version deleted (1511)*

*this polygon has a nasty error,*

*if trying to import it in postgis I get*

*Creation error for features from #0 to #0. Provider errors was: PostGIS error while adding features: ERROR: Polygon must have closed rings CONTEXT: SQL function "st\_geomfromwkb" statement 1*

*if you clean it, for example with the st\_makevalid function with the*

*http://plugins.qgis.org/plugins/processinglwgeomprovider/*

*plugin, you get a vector without this issue.*

#### **#2 - 2015-12-22 07:50 AM - Giovanni Manghi**

## **#3 - 2016-01-04 04:50 AM - Giovanni Manghi**

*- Status change[d from Feedback to Closed](https://github.com/qgis/QGIS/pull/2606)*

*- Resolution set to fixed/implemented*

#### **#4 - 2016-01-05 03:38 AM - Nyall Dawson**

*- Status changed from Closed to Reopened*

*Not yet fixed*

## **#5 - 2017-05-01 01:06 AM - Giovanni Manghi**

- *Regression? set to No*
- *Easy fix? set to No*

#### **#6 - 2017-05-19 09:23 AM - Jürgen Fischer**

*- Related to Bug report #13862: Labels are not displayed on Layers with "cut-outs" added*

## **#7 - 2019-03-09 04:09 PM - Giovanni Manghi**

- *Resolution changed from fixed/implemented to end of life*
- *Status changed from Reopened to Closed*

# **End of life notice: QGIS 2.18 LTR**

## **Source:**

*http://blog.qgis.org/2019/03/09/end-of-life-notice-qgis-2-18-ltr/*

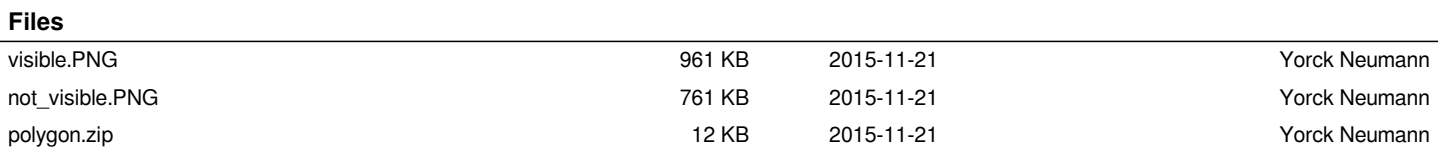